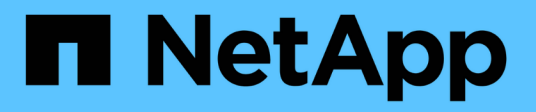

## **Gestion des API REST avec System Manager**

ONTAP 9

NetApp April 24, 2024

This PDF was generated from https://docs.netapp.com/fr-fr/ontap/concept\_rest\_overview.html on April 24, 2024. Always check docs.netapp.com for the latest.

# **Sommaire**

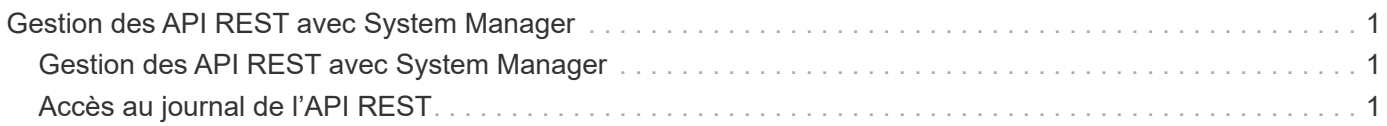

# <span id="page-2-0"></span>**Gestion des API REST avec System Manager**

## <span id="page-2-1"></span>**Gestion des API REST avec System Manager**

Le journal de l'API REST capture les appels API que System Manager envoie à ONTAP. Vous pouvez utiliser le journal pour comprendre la nature et la séquence des appels nécessaires à l'exécution des diverses tâches administratives ONTAP.

### **Comment System Manager utilise l'API REST et le journal d'API**

Il existe plusieurs façons d'émettre les appels d'API REST vers ONTAP par System Manager.

#### **Quand System Manager émet-il des appels d'API**

Voici les exemples les plus importants lorsque System Manager émet des appels d'API REST ONTAP.

#### **Actualisation automatique de la page**

System Manager envoie automatiquement des appels d'API en arrière-plan pour actualiser les informations affichées, par exemple sur la page du tableau de bord.

#### **Afficher l'action par l'utilisateur**

Un ou plusieurs appels d'API sont émis lorsque vous affichez une ressource de stockage spécifique ou un ensemble de ressources dans l'interface utilisateur de System Manager.

#### **Action de mise à jour par utilisateur**

Un appel d'API est émis lorsque vous ajoutez, modifiez ou supprimez une ressource ONTAP dans l'interface utilisateur de System Manager.

#### **Réémission d'un appel API**

Vous pouvez également réémettre manuellement un appel API en cliquant sur une entrée de journal. La sortie JSON brute s'affiche alors dans l'appel.

### **Plus d'informations**

• ["Documentation sur l'automatisation ONTAP 9"](https://docs.netapp.com/us-en/ontap-automation/)

## <span id="page-2-2"></span>**Accès au journal de l'API REST**

Vous pouvez accéder au journal contenant un enregistrement des appels de l'API REST ONTAP effectués par System Manager. Lors de l'affichage du journal, vous pouvez également réémettre des appels API et vérifier la sortie.

#### **Étapes**

1.

En haut de la page, cliquez sur **SET** Pour afficher le journal de L'API REST.

Les entrées les plus récentes s'affichent en bas de la page.

- 2. Sur la gauche, cliquez sur **DASHBOARD** et observez les nouvelles entrées créées pour les appels API émis pour actualiser la page.
- 3. Cliquez sur **STORAGE**, puis sur **Qtrees**.

Dans ce cas, System Manager génère un appel d'API spécifique pour récupérer la liste des qtrees.

4. Recherchez l'entrée du journal décrivant l'appel API qui a le formulaire :

GET /api/storage/qtrees

Vous verrez des paramètres de requête HTTP supplémentaires inclus avec l'entrée, tels que max\_records.

5. Cliquez sur l'entrée du journal pour réémettre l'appel DE L'API GET et afficher la sortie JSON brute.

Exemple

```
{
   "records": [
      {
        "svm": {
          "uuid": "19507946-e801-11e9-b984-00a0986ab770",
          "name": "SMQA",
        " links": {
            "self": {
              "href": "/api/svm/svms/19507946-e801-11e9-b984-00a0986ab770"
  }
          }
        },
        "volume": {
          "uuid": "1e173258-f98b-11e9-8f05-00a0986abd71",
        "name": "vol vol test2 dest dest",
        " links": {
            "self": {
              "href": "/api/storage/volumes/1e173258-f98b-11e9-8f05-
00a0986abd71"
  }
  }
        },
        "id": 1,
      "name": "test2",
      "security style": "mixed",
        "unix_permissions": 777,
      "export policy": {
        "name": "default",
          "id": 12884901889,
        " links": {
            "self": {
```

```
  "href": "/api/protocols/nfs/export-policies/12884901889"
           }
         }
        },
        "path": "/vol_vol_test2_dest_dest/test2",
      " links": {
          "self": {
            "href": "/api/storage/qtrees/1e173258-f98b-11e9-8f05-
00a0986abd71/1"
       }
       }
      },
    \frac{1}{2}  "num_records": 1,
      "_links": {
        "self": {
         "href":
"/api/storage/qtrees?max_records=20&fields=*&name=!%22%22"
       }
     }
    }
```
#### **Informations sur le copyright**

Copyright © 2024 NetApp, Inc. Tous droits réservés. Imprimé aux États-Unis. Aucune partie de ce document protégé par copyright ne peut être reproduite sous quelque forme que ce soit ou selon quelque méthode que ce soit (graphique, électronique ou mécanique, notamment par photocopie, enregistrement ou stockage dans un système de récupération électronique) sans l'autorisation écrite préalable du détenteur du droit de copyright.

Les logiciels dérivés des éléments NetApp protégés par copyright sont soumis à la licence et à l'avis de nonresponsabilité suivants :

CE LOGICIEL EST FOURNI PAR NETAPP « EN L'ÉTAT » ET SANS GARANTIES EXPRESSES OU TACITES, Y COMPRIS LES GARANTIES TACITES DE QUALITÉ MARCHANDE ET D'ADÉQUATION À UN USAGE PARTICULIER, QUI SONT EXCLUES PAR LES PRÉSENTES. EN AUCUN CAS NETAPP NE SERA TENU POUR RESPONSABLE DE DOMMAGES DIRECTS, INDIRECTS, ACCESSOIRES, PARTICULIERS OU EXEMPLAIRES (Y COMPRIS L'ACHAT DE BIENS ET DE SERVICES DE SUBSTITUTION, LA PERTE DE JOUISSANCE, DE DONNÉES OU DE PROFITS, OU L'INTERRUPTION D'ACTIVITÉ), QUELLES QU'EN SOIENT LA CAUSE ET LA DOCTRINE DE RESPONSABILITÉ, QU'IL S'AGISSE DE RESPONSABILITÉ CONTRACTUELLE, STRICTE OU DÉLICTUELLE (Y COMPRIS LA NÉGLIGENCE OU AUTRE) DÉCOULANT DE L'UTILISATION DE CE LOGICIEL, MÊME SI LA SOCIÉTÉ A ÉTÉ INFORMÉE DE LA POSSIBILITÉ DE TELS DOMMAGES.

NetApp se réserve le droit de modifier les produits décrits dans le présent document à tout moment et sans préavis. NetApp décline toute responsabilité découlant de l'utilisation des produits décrits dans le présent document, sauf accord explicite écrit de NetApp. L'utilisation ou l'achat de ce produit ne concède pas de licence dans le cadre de droits de brevet, de droits de marque commerciale ou de tout autre droit de propriété intellectuelle de NetApp.

Le produit décrit dans ce manuel peut être protégé par un ou plusieurs brevets américains, étrangers ou par une demande en attente.

LÉGENDE DE RESTRICTION DES DROITS : L'utilisation, la duplication ou la divulgation par le gouvernement sont sujettes aux restrictions énoncées dans le sous-paragraphe (b)(3) de la clause Rights in Technical Data-Noncommercial Items du DFARS 252.227-7013 (février 2014) et du FAR 52.227-19 (décembre 2007).

Les données contenues dans les présentes se rapportent à un produit et/ou service commercial (tel que défini par la clause FAR 2.101). Il s'agit de données propriétaires de NetApp, Inc. Toutes les données techniques et tous les logiciels fournis par NetApp en vertu du présent Accord sont à caractère commercial et ont été exclusivement développés à l'aide de fonds privés. Le gouvernement des États-Unis dispose d'une licence limitée irrévocable, non exclusive, non cessible, non transférable et mondiale. Cette licence lui permet d'utiliser uniquement les données relatives au contrat du gouvernement des États-Unis d'après lequel les données lui ont été fournies ou celles qui sont nécessaires à son exécution. Sauf dispositions contraires énoncées dans les présentes, l'utilisation, la divulgation, la reproduction, la modification, l'exécution, l'affichage des données sont interdits sans avoir obtenu le consentement écrit préalable de NetApp, Inc. Les droits de licences du Département de la Défense du gouvernement des États-Unis se limitent aux droits identifiés par la clause 252.227-7015(b) du DFARS (février 2014).

#### **Informations sur les marques commerciales**

NETAPP, le logo NETAPP et les marques citées sur le site<http://www.netapp.com/TM>sont des marques déposées ou des marques commerciales de NetApp, Inc. Les autres noms de marques et de produits sont des marques commerciales de leurs propriétaires respectifs.